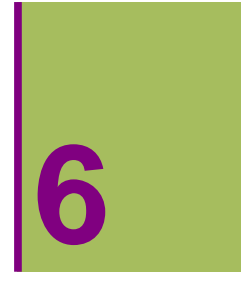

# **PLANOKO BESTE ADIERAZPEN BATZUK**

# **6.1. Planoko eremuak edo eskualdeak**

## **ô RegionPlot funtzioa**

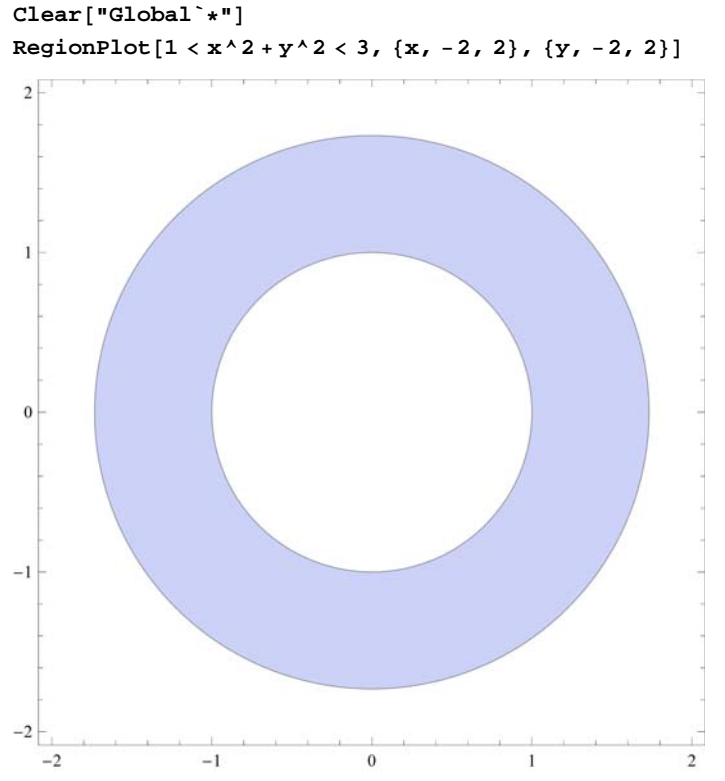

**ø RegionPlot [ Desberdintza , {x,xmin,xmax} , {y,ymin,ymax} ] Clear"Global`"**

 $-1$ 

 $-2$ 

 $-2$ 

 $-1$ 

 $\boldsymbol{0}$ 

 $\mathbf{1}$ 

 $\overline{2}$ 

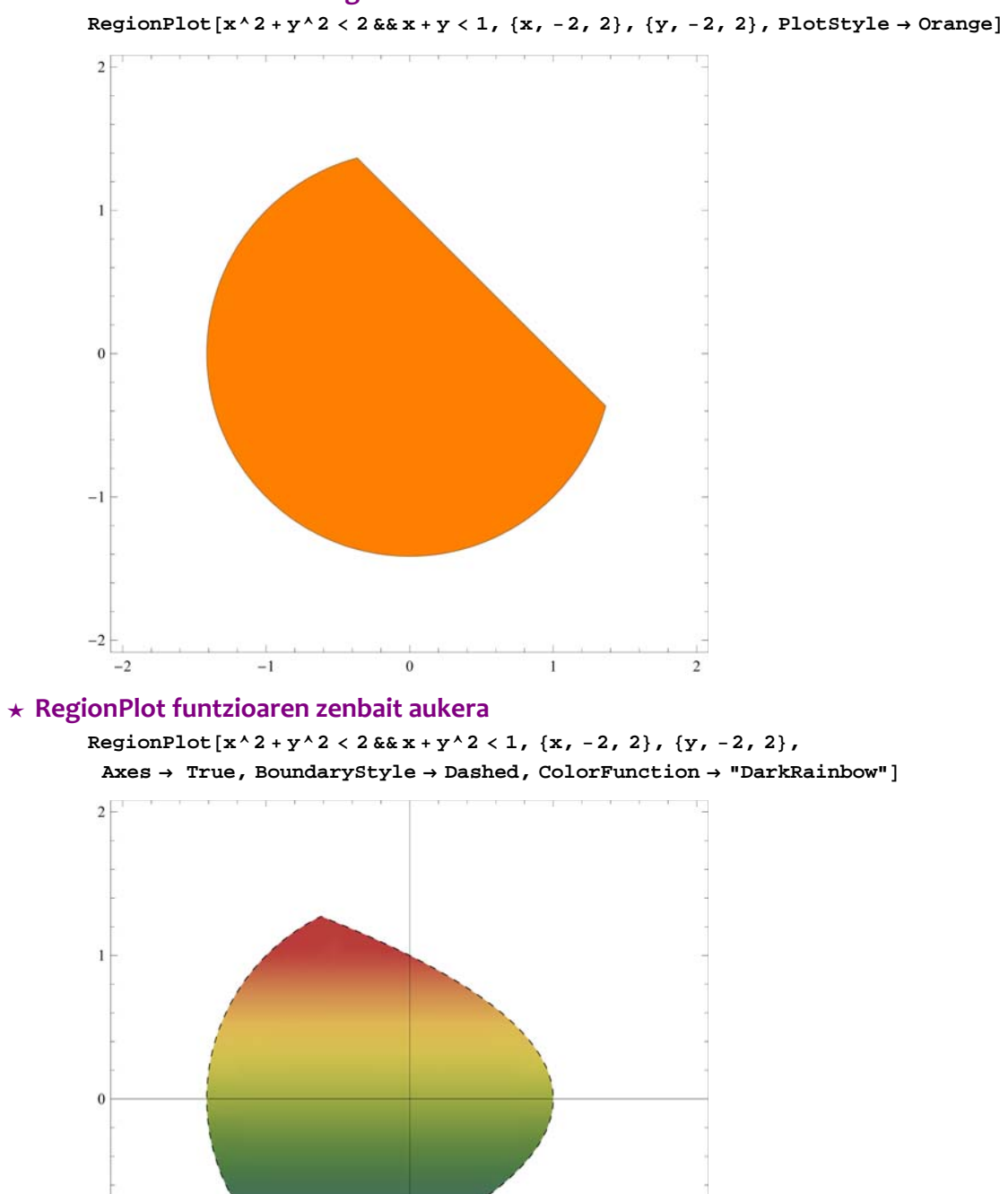

#### **ø Hainbat desberdintzak mugatutako eremua**

## **6.2. Poligonalak eta Poligonoak**

#### **ô ListPlot funtzioaren bidez poligonalak egiten**

Nahikoa da lotu nahi ditugun puntuak definitzea

**puntuak 1, 27, 2, 2, 3, 15, 1, 10;**

**<sup>ø</sup> LisPlot[puntuak, PlotStyle <sup>Æ</sup>** *kolorea,* **PlotStyle <sup>Æ</sup> PointSize** *n***]] Adierazitako kolore eta lodierako puntuak irudikatzen ditu**

**g1 ListPlotpuntuak, PlotStyle PointSize0.02, RGBColor0, 0.5, 1**

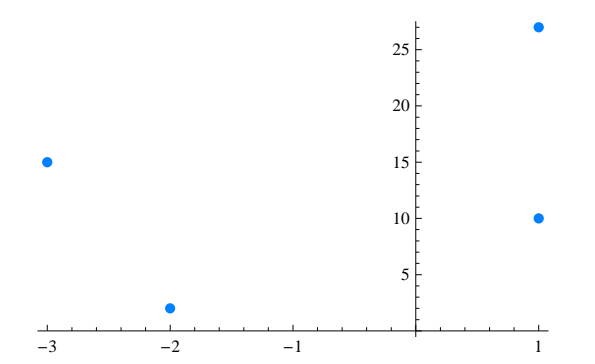

**ø Adierazitako kolore eta lodierako puntuak lotuz poligonala osatzen da: Joined Æ True, PlotStyle Æ {Thickness[***n***],RGBColor[1, 0.5, 0]},**

**g2 ListPlotpuntuak, Joined True, PlotStyle Thickness0.01, RGBColor0.5, 0.1, 0**

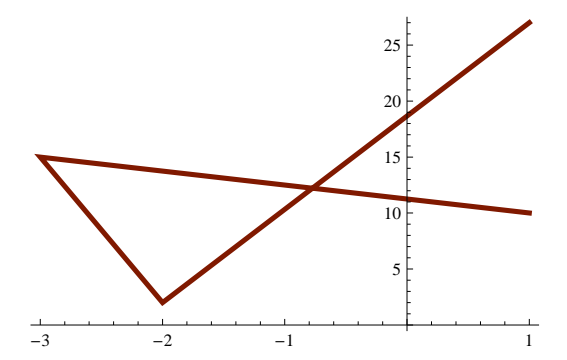

**★ Ardatzei izenak eman: AxesLabel → izena** 

 **PlotRange Æ** *{{x***min, xmax***},{***ymin, ymax}, Funtzioa irudikatzen dugu adierazitako ordenatuaren barrutian**

 $Show[g2, g1, PlotRange \rightarrow \{0, 27\},]$ **PlotLabel "POLIGONALA", Axes False, Frame True**

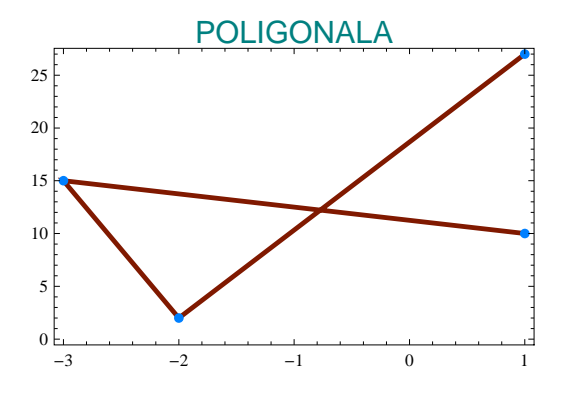

#### **ô ListLinePlot funtzioa**

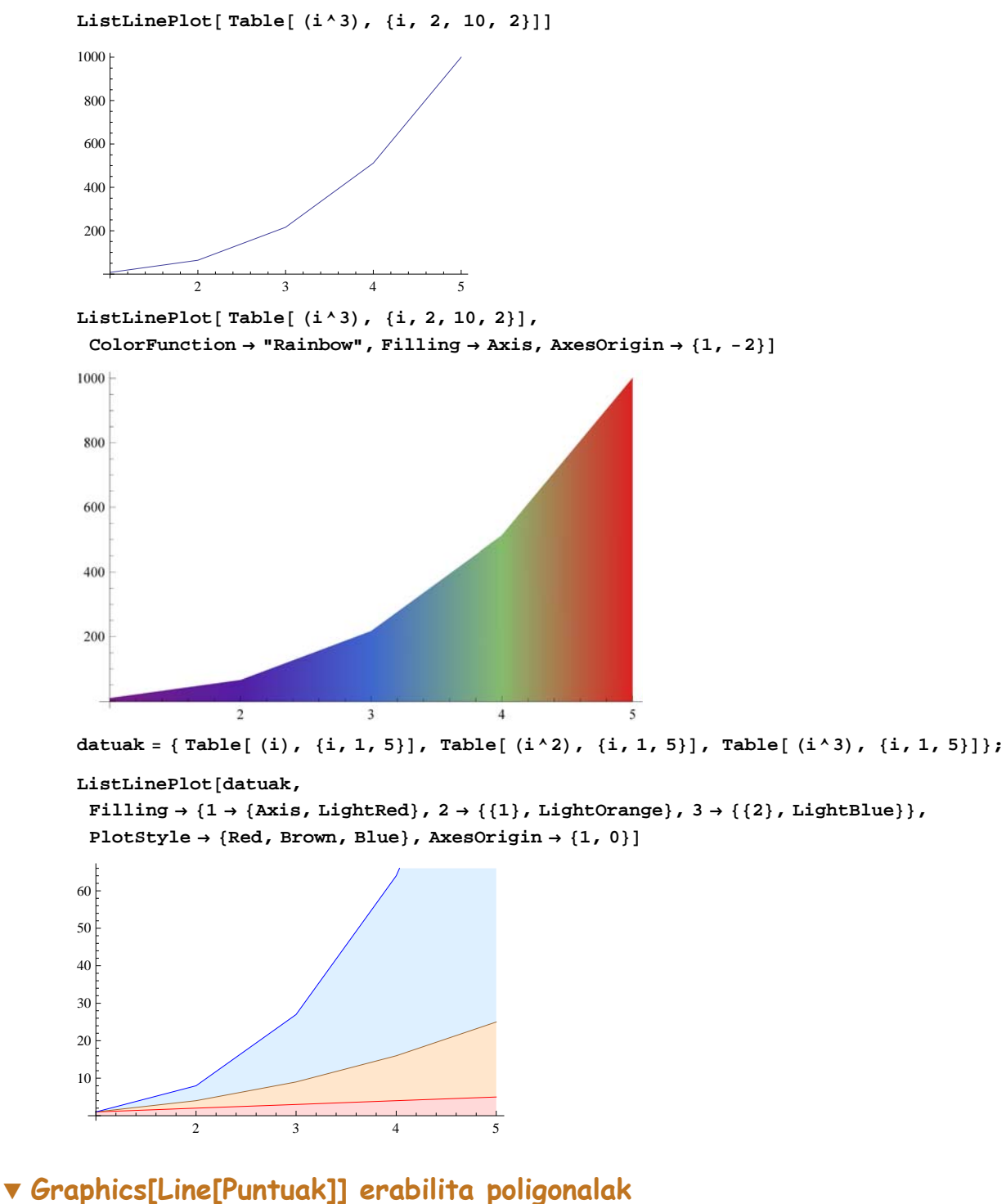

Lotu nahi ditugun puntuak definitzen ditugu

**puntuak 1, 9, 2, 2, 3, 7, 1, 4;**

#### **ø Puntuak irudikatzen ditugu: ListPlot[puntuak]**

**g1 ListPlotpuntuak, PlotStyle PointSize0.02, RGBColor0, 0.5, 1**

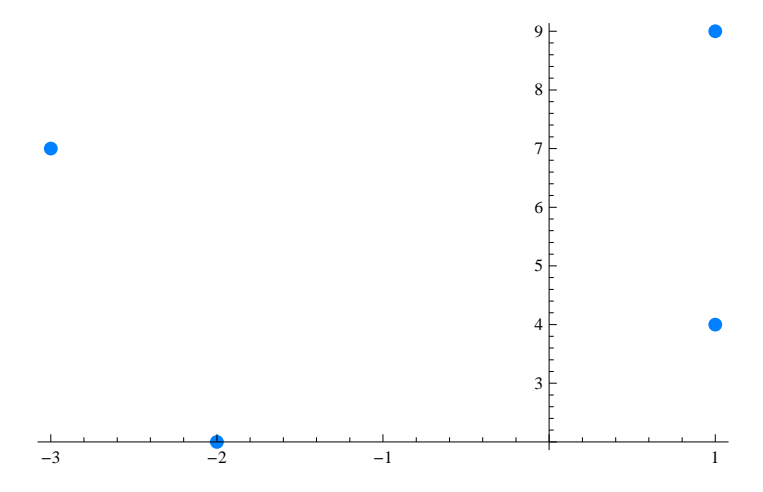

**ø Poligonala irudikatzen dugu: Graphics[Line[puntuak]] GraphicsLinepuntuak**

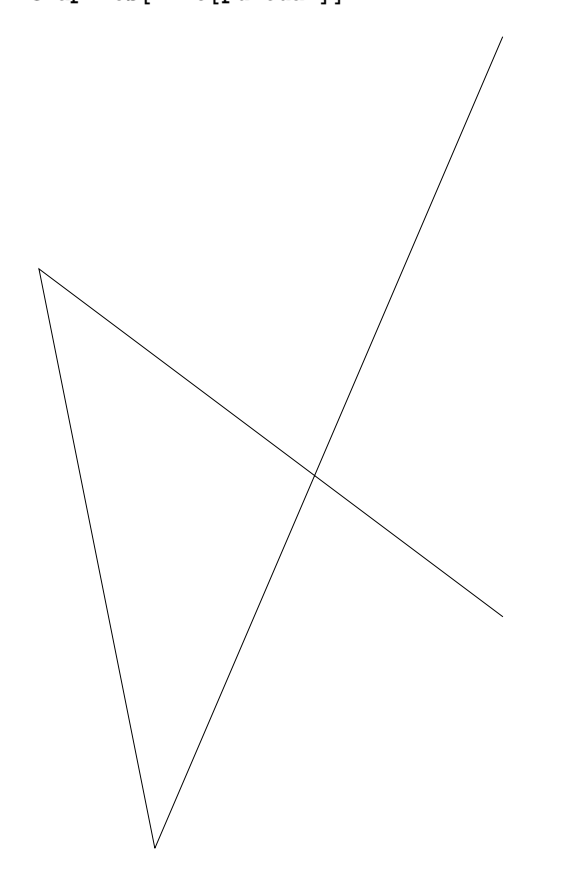

- **ô Poligonalak**
- **ø Poligonoaren erpinak definituko ditugu**
	- **<sup>p</sup> Polygon1, 0, 0, Sqrt3, 1, 0;**

# **ø Puntu multzo batek definitutako poligonoa: Graphics[Polygon[p]]** Graphics<sup>[{RGBColor</sub><sup>[0.2, 0.8, 0.5], Polygon<sup>[{{1, 0}</sup>, {0, Sqrt<sup>[3]}</sup>, {-1, 0}}]}]</sup></sup>

 $Graphics[\{RGEColor[0, 0.5, 0.8], Polygon[\{(0, 0), {1, 1}, {0, 1}, {1, 0}\}]]\}]$ 

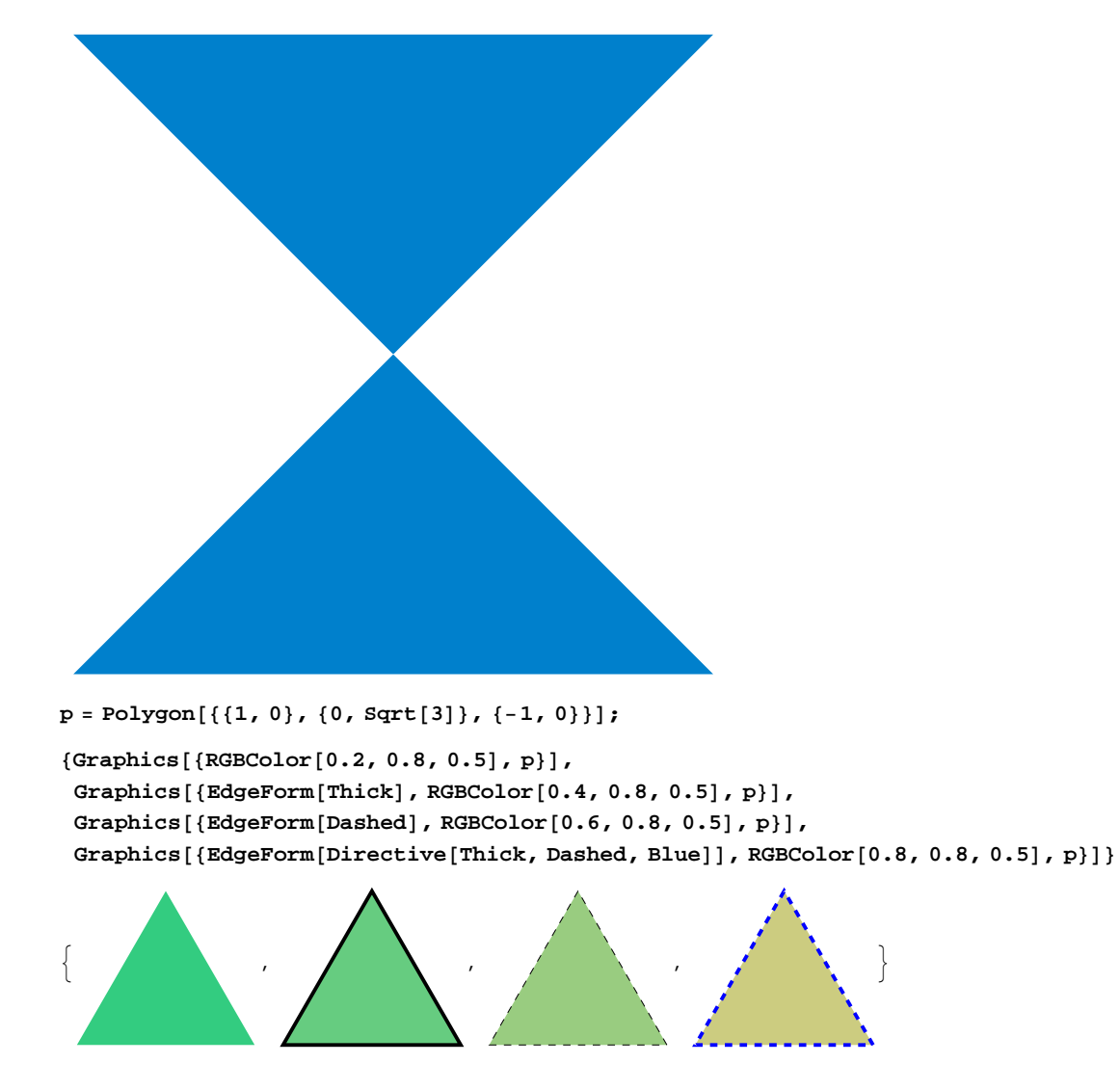

# **6.3. 2D-n aurrez definitutako figurak**

### **ô Zirkunferentziak**

**ø Graphics[{Circle[{a,b},r] funtzioa**

**GraphicsCircle**

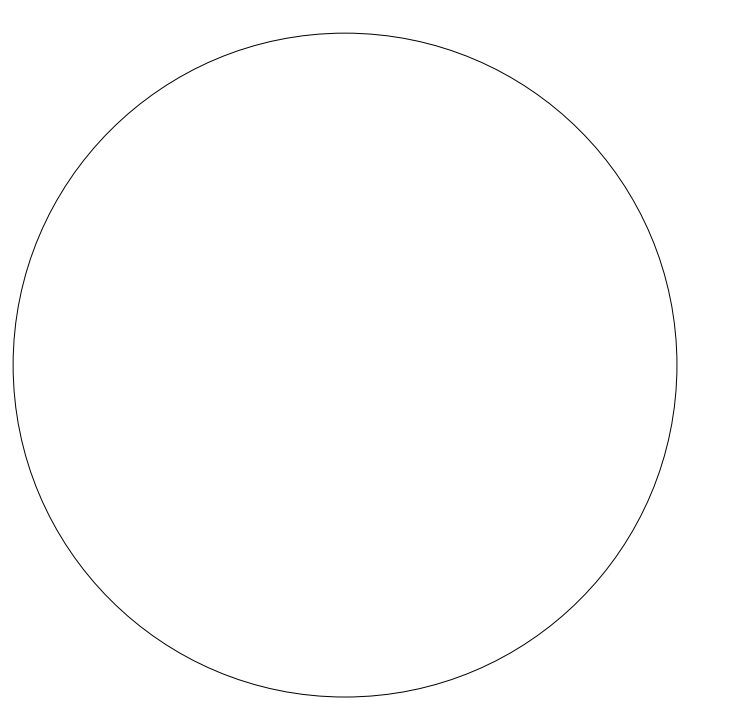

**GraphicsCircle0, 0, 1, Circle1, 1, 1, Circle2, 2, 1**

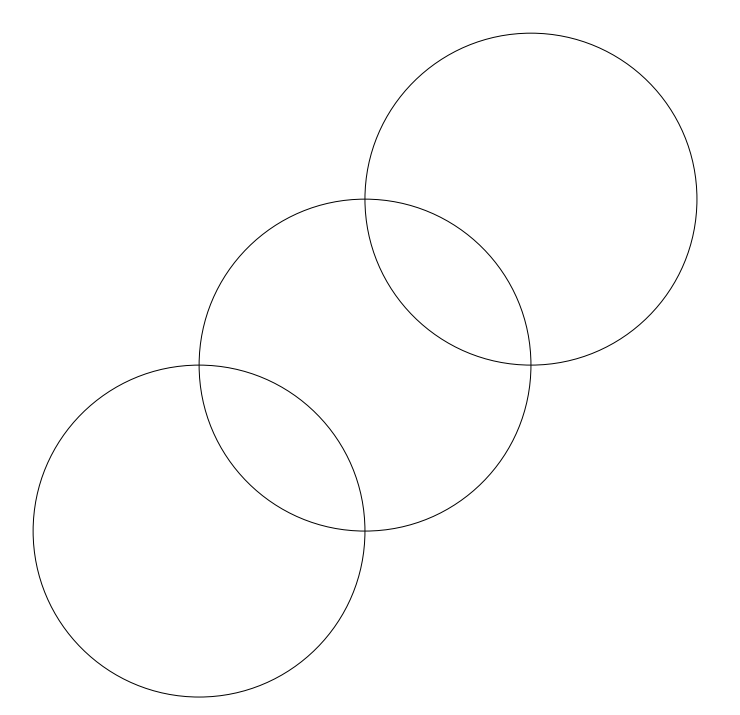

#### **ø Zenbait aukera**

**GraphicsTableRGBColor<sup>r</sup> 0.1, 0.5, 0.2, Circle0, 0, r, r, 1, 5, Axes True**

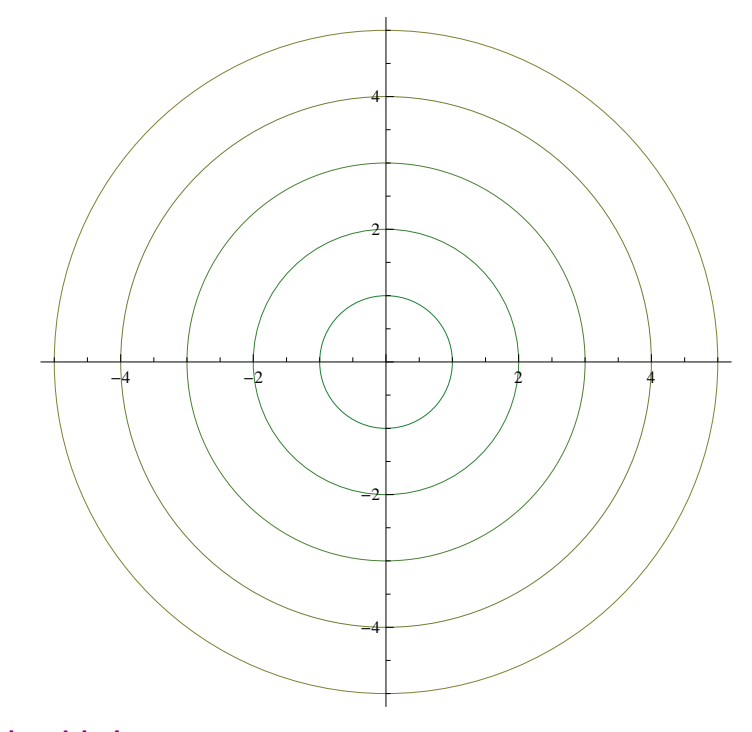

**ø Arku zirkularra**

 $\texttt{Graphics}[\texttt{Circle}[\{0, 0\}, 1, \{0, 4\ \texttt{Pi}\, / \, 3\}]\text{ , } \texttt{Axes} \rightarrow \texttt{True}]$ 

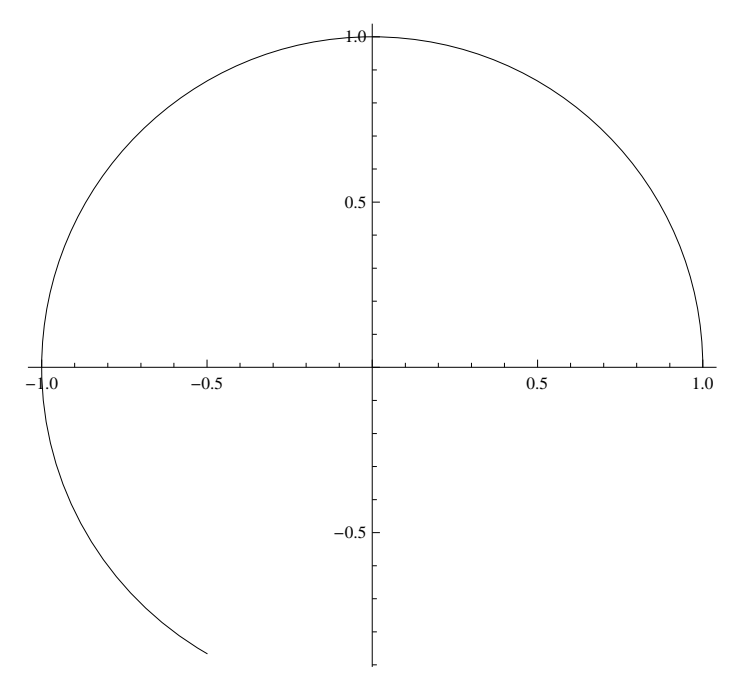

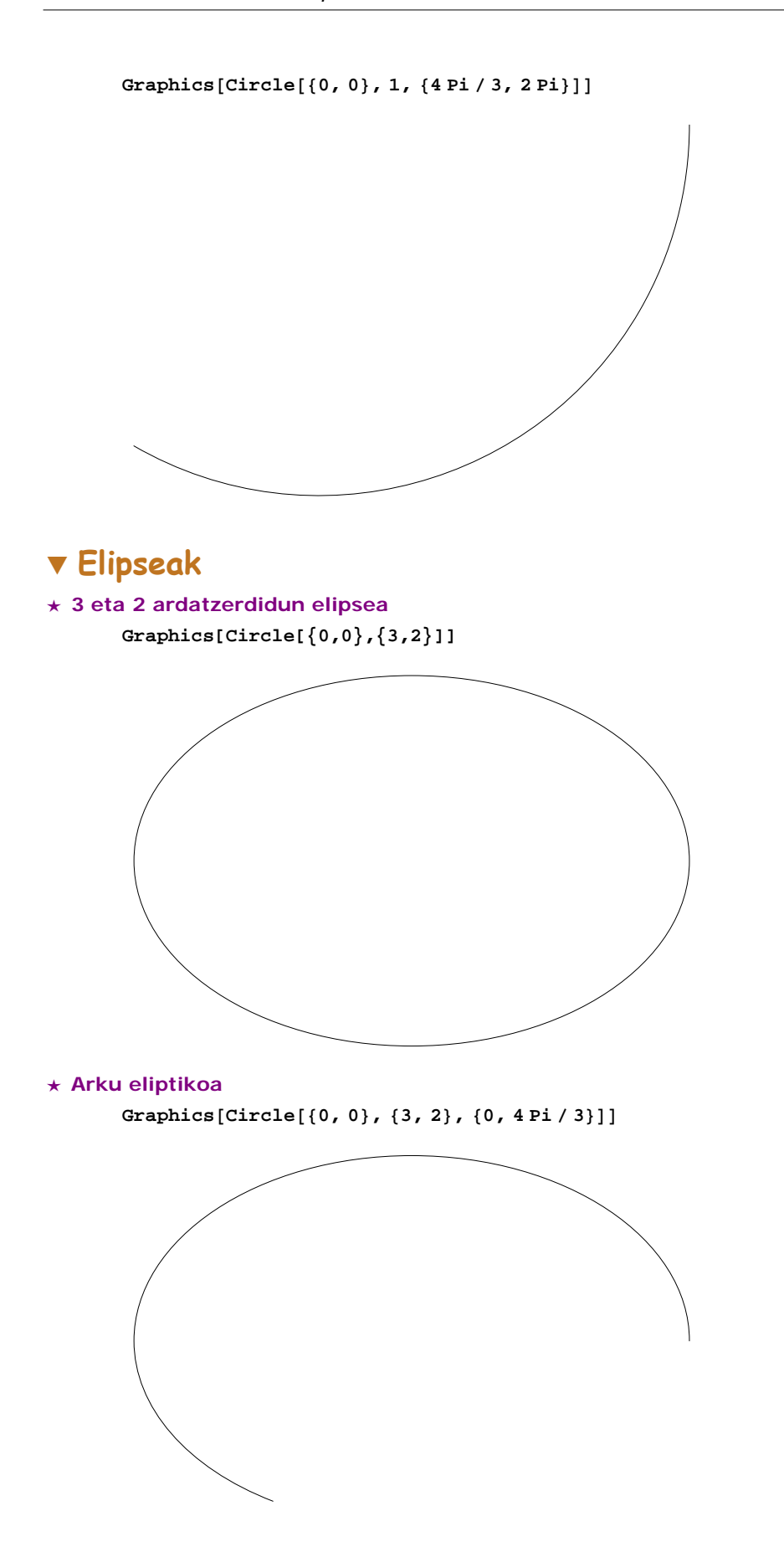

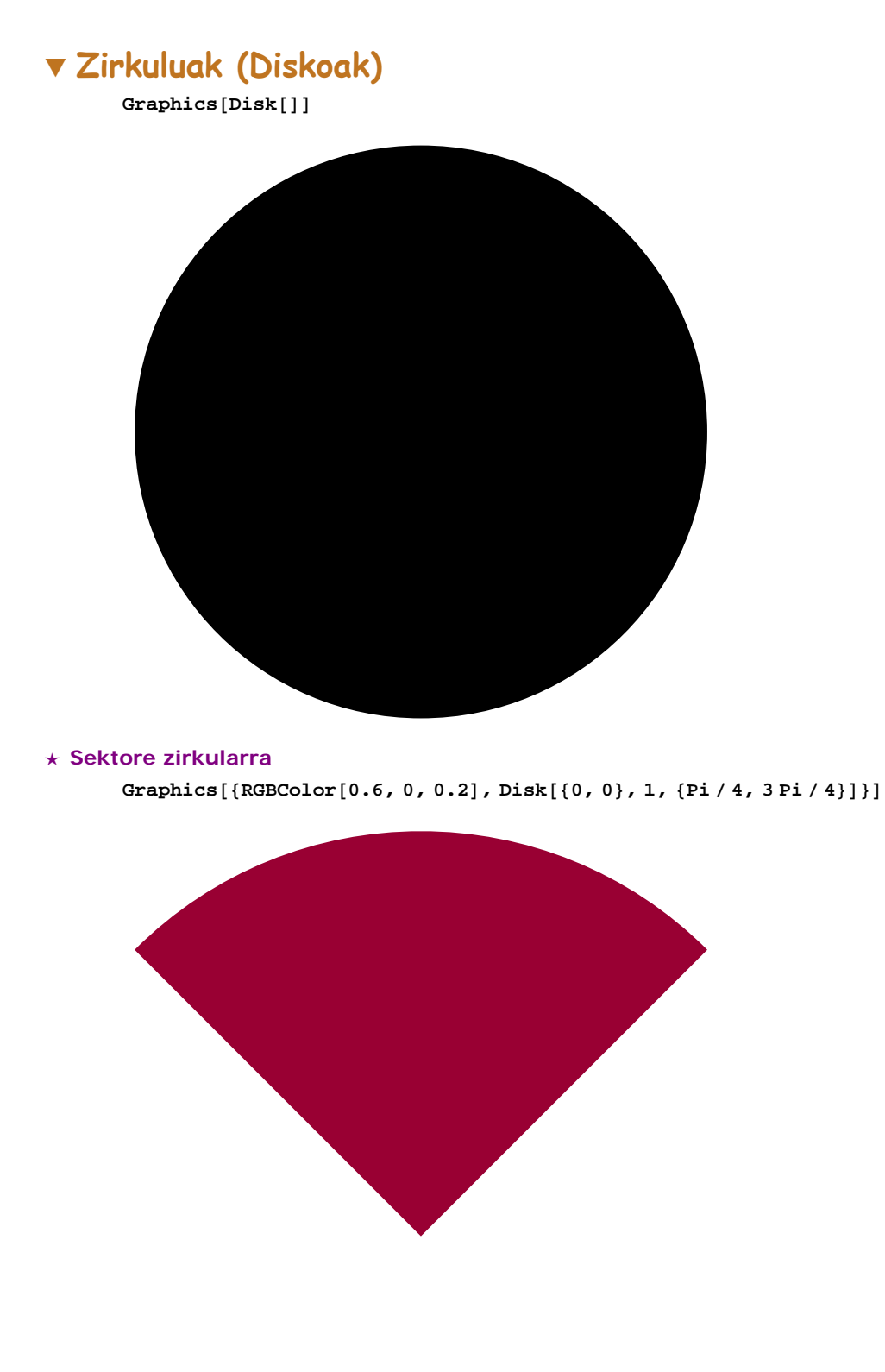

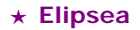

 $Graphics[\{RGEColor[0, 0.5, 0.2], Disk[\{0, 0\}, \{3, 4\}]\}]$ 

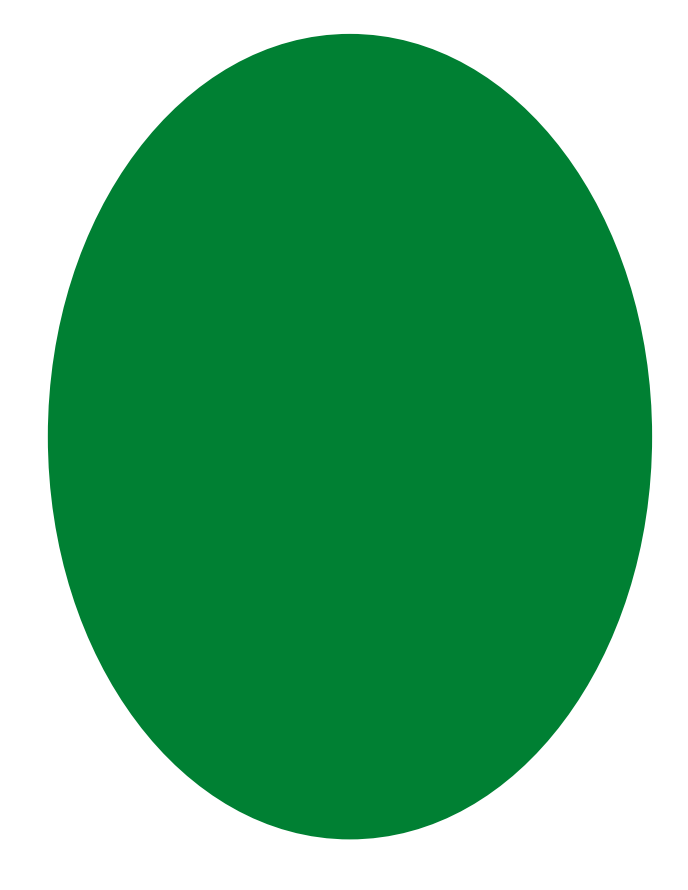

- **ô Errektangeluak**
- **ø Graphics[Rectangle[]] funtzioa Graphics[Rectangle[]]**

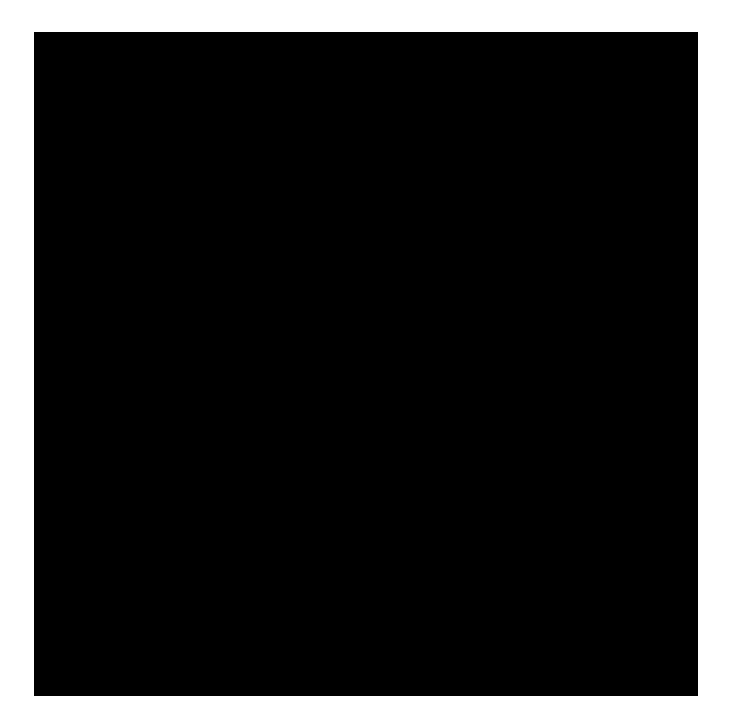

#### **ø Graphics[Rectangle[]] funtzioaren zenbait aukera**

Graphics<sup>[{Magenta, Rectangle<sup>[{0,0}}</sup>, Green, Rectangle<sup>[{0.5,0.5}]}, Axes → True]</sup></sup>

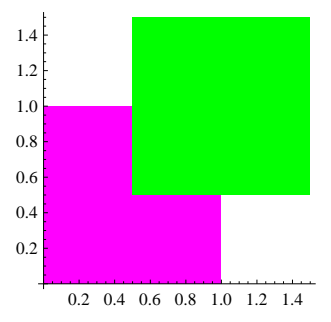

**GraphicsPurple, Rectangle0, 0, 1, 3, Cyan, Rectangle2, 1, 4, 2, Axes True**

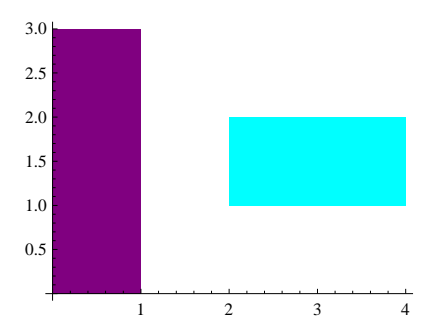

**GraphicsBlue, Rectangle, GraphicsEdgeFormThick, Pink, Rectangle, GraphicsEdgeFormDashed, Green, Rectangle,**

**GraphicsEdgeFormDirectiveThick, Dashed, Blue, Orange, Rectangle**

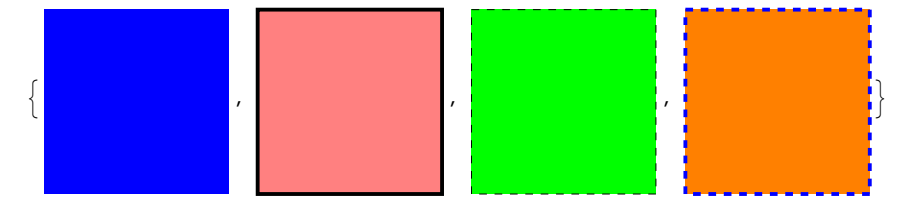